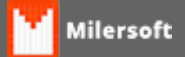

## **Resetar Firewall**

Não sendo possível abrir o firewall, apresenta erro, caso ele esteja esteja corrompido, essa é uma falha comum do Windows XP.

Para corrigir isso:

- 1. Na barra de tarefas, clique no Menu Iniciar;
- 2. Clique em Executar, uma janela será aberta;
- 3. Digite cmd e clique em OK. A janela do Prompt de Comando abrirá;
- 4. Digite **netsh firewall reset** e aperte Enter;
- 5. Reinicie o Computador;
- 6. Redefina as configurações do Firewall e habilite as portas (2100, 3050, 3054, 3055).